# Secure Endpoint Console에서 TAC 케이스 생성 간소화

### 목차

## 소개

이 문서에서는 Secure Endpoint Console을 사용하여 TAC 케이스 생성 프로세스와 관련된 전반적 인 프로세스를 간소화하고 간소화하는 데 도움이 되는 Secure Endpoint의 향상된 기능을 살펴봅니 다.

# 사전 요구 사항

이 프로세스를 시작하기 전에 Cisco.com 계정이 Cisco TAC 지원 계약과 연결되어 있는지 확인하십 시오.

이 문서를 참조할 수 있습니다. [https://www.cisco.com/c/en/us/support/docs/licensing/common](https://www.cisco.com/c/en/us/support/docs/licensing/common-licensing-issues/how-to/lic217003-how-to-add-a-cisco-service-contract-acce.html)[licensing-issues/how-to/lic217003-how-to-add-a-cisco-service-contract-acce.html](https://www.cisco.com/c/en/us/support/docs/licensing/common-licensing-issues/how-to/lic217003-how-to-add-a-cisco-service-contract-acce.html)

# 범위

이 프로세스는 보안 엔드포인트에 대한 TAC 지원 계약을 구매한 보안 엔드포인트 고객 및 파트너 에게만 적용됩니다. 이 프로세스는 Secure Endpoint MSSP Customers, MSP Customers 및 Multi-Org 고객에게 제공되지 않습니다.

#### Process

Cisco.com 어카운트를 Cisco TAC 지원 계약과 연결한 후 단계를 따라 지원 계약 ID를 Secure Endpoint Console에 연결하십시오.

- 1. Secure Endpoint Console 로그인
- 2. Admin(관리)을 클릭한 다음 Organization Settings(조직 설정)를 선택합니다
- 3. 조직 설정 옆에 있는 편집을 클릭합니다
- 4. 대화 상자가 나타나면 Service Contract ID(서비스 계약 ID) 필드 아래에 Cisco TAC 지원 계약 ID를 추가해야 합니다.

5. 갱신을 클릭합니다.

이렇게 하면 보안 엔드포인트 콘솔 컨피그레이션에 이 변경 사항이 적용되고 이제 TAC 지원 계약

ID를 보안 엔드포인트 콘솔에 연결합니다.

Cisco TAC 지원 계약을 Secure Endpoint Console에 연결한 후에는 TAC 지원을 요청할 경우 이 기 능을 사용하여 Cisco TAC 케이스를 신속하게 제출할 수 있습니다.

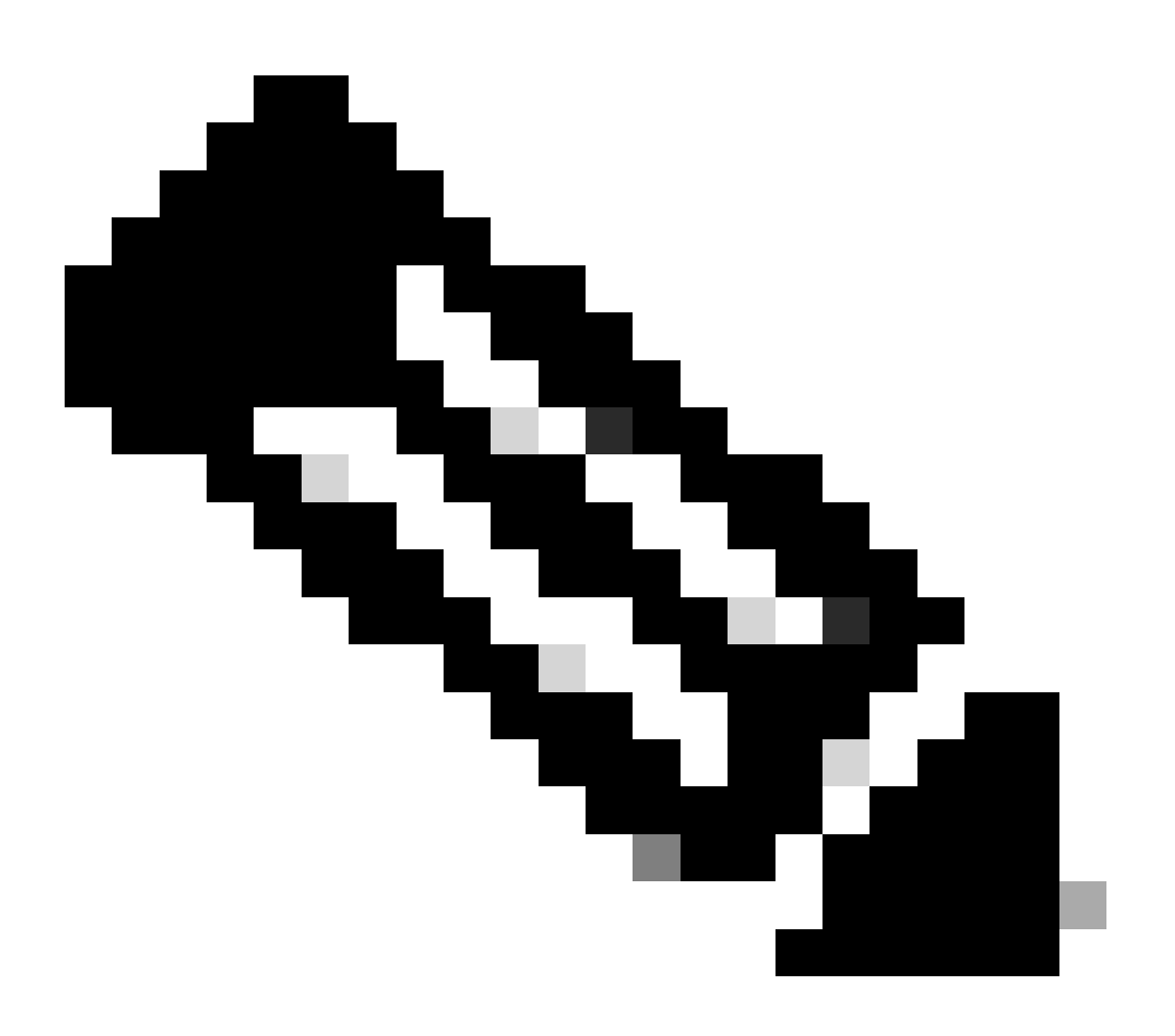

참고: 이 기능이 작동하려면 Secure Endpoint Console에 로그인한 사용자가 TAC 지원 계 약에 올바르게 매핑되어 있어야 합니다.

# TAC 케이스 접수

TAC 케이스는 다음 프로세스를 사용하여 Secure Endpoint Console에서 직접 접수할 수 있습니다. 1. 도움말 아이콘을 클릭합니다.

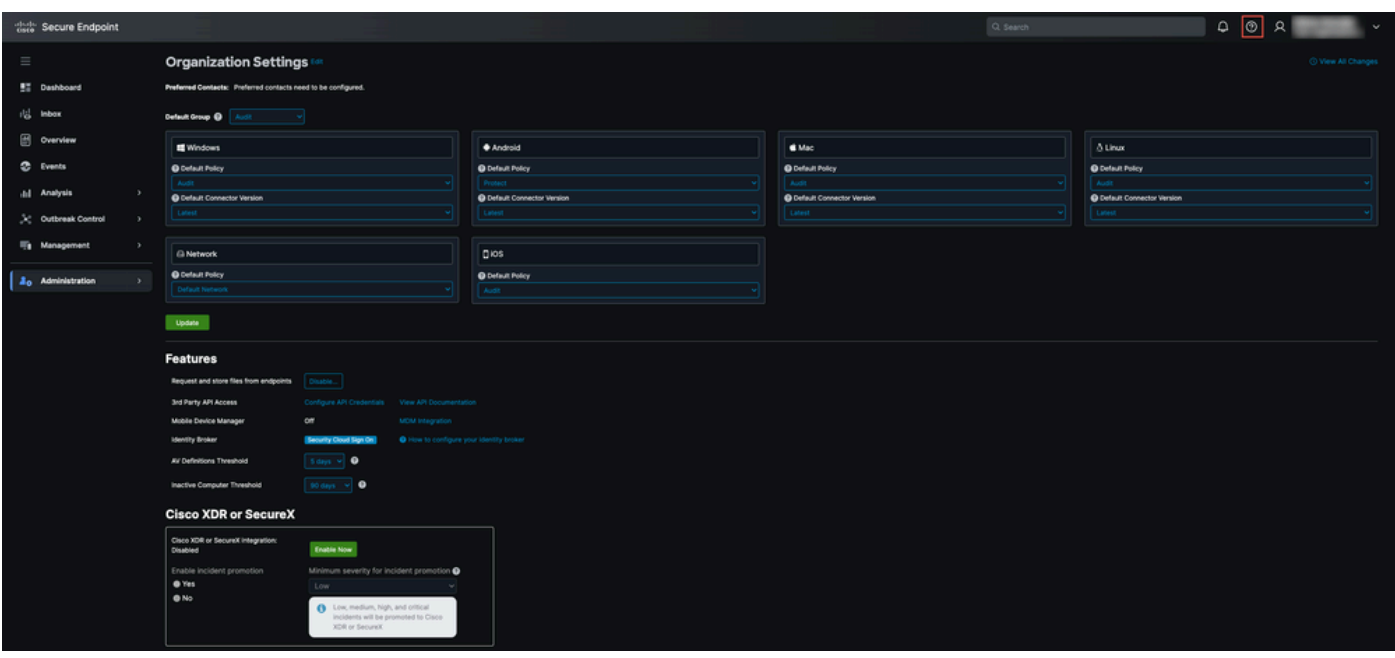

2. 그러면 Contact Support(지원 문의)를 클릭할 수 있습니다

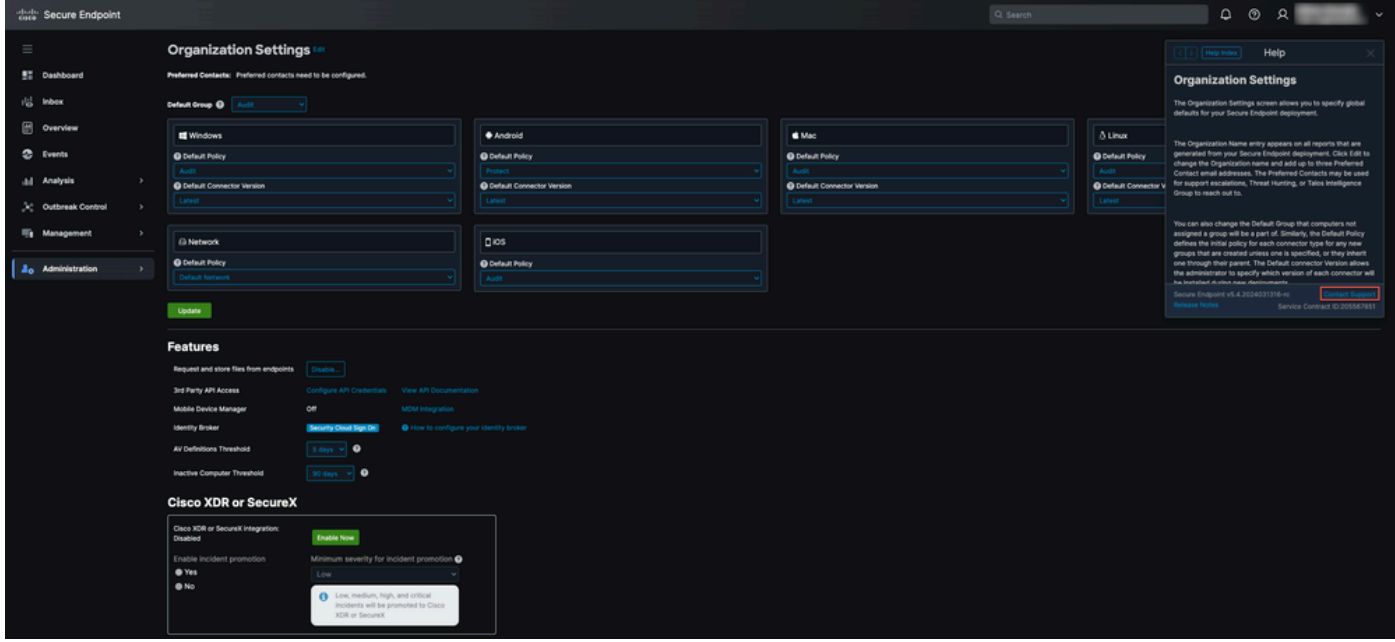

3. 그러면 지원 케이스 관리자로 리디렉션되며, 이전 단계의 TAC 서비스 계약 ID를 사용하여 자동 으로 자격 확인을 사전 채웁니다. 또한 Technology(기술) 필드를 미리 입력해 두었다가 편리하게 사 용할 수 있습니다.

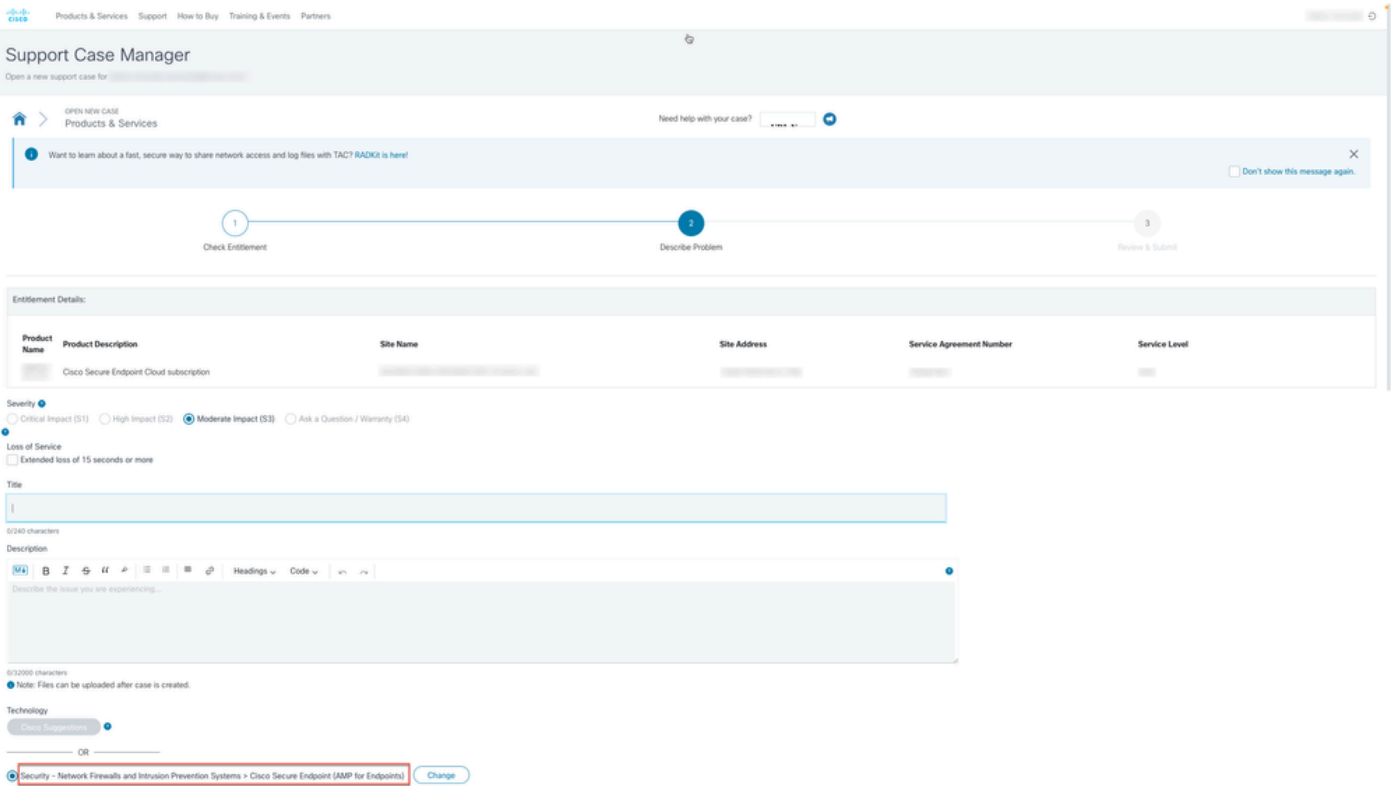

4. 그런 다음 도움이 필요한 문제에 대한 세부 정보를 제출하고 시스코 TAC 지원 팀에 TAC 케이스 를 제출하여 도움을 받을 수 있습니다.

긴급한 지원이 필요한 경우 Cisco Worldwide Support Contacts(Cisco 전 세계 지원 연락처)를 참조 할 수도 있습니다.<https://www.cisco.com/c/en/us/support/web/tsd-cisco-worldwide-contacts.html>

이 번역에 관하여

Cisco는 전 세계 사용자에게 다양한 언어로 지원 콘텐츠를 제공하기 위해 기계 번역 기술과 수작업 번역을 병행하여 이 문서를 번역했습니다. 아무리 품질이 높은 기계 번역이라도 전문 번역가의 번 역 결과물만큼 정확하지는 않습니다. Cisco Systems, Inc.는 이 같은 번역에 대해 어떠한 책임도 지지 않으며 항상 원본 영문 문서(링크 제공됨)를 참조할 것을 권장합니다.